## **data logging on Windows**

## A comparison of metrological program packages

By Josef Häuser (MJH software)

Doubts who, not so long ago, believed that Windows can, are now taught better. The "windows train" is There are interesting program packages on wheels and in the field of measurement technology, which are to be presented in this article. not prevail as a graphical programming interface in measurement technology

be. Productivity gains increasing Graphically programmable measuring systems Help you choose the right product PC base enjoy the simple operation and the associated but this also makes the selection difficult Popularity. Accordingly diverse, a range of products (BEAM, DASYLab, the appropriate software. The article provides Comparison of different criteria in the DIAdem, IC.ONNECT, LabVIEW) and tries to search through an extensive table

#### **Graphic Module**

Application creation, the program packages can be divided into two large groups. Measurement, control and simulation tasks can use a separate one for documentation purposes Regarding the type of operation and solve it in a simple way using the modular principle directly on the screen. For this can be opened up with the software packages DASY Lab, DIAdem, ICONNECT and LabVIEW placed and connected to each other by signal flow lines. Each function block Function blocks are placed on a worksheet (schematic) according to the task

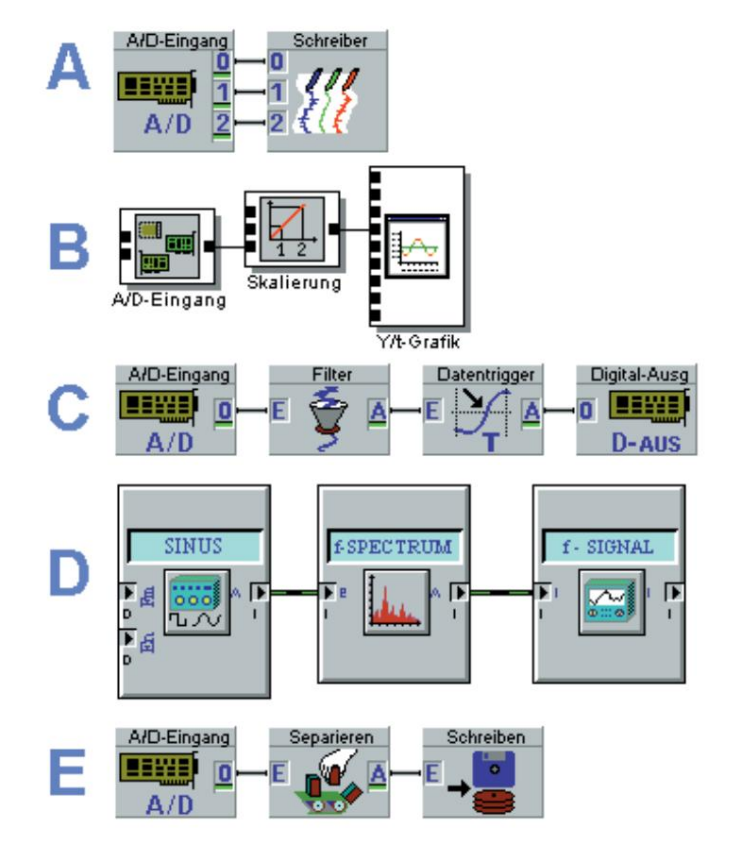

Figure 1. Application in symbols: examples of data acquisition and processing. (A, C, E: DASYLab, B: ICONNECT, D: DIAdem)

## INFO&BASIC

be assigned names. The advantage of this method lies in the

relation to technical block graphical representation of the logic of measurement process. Due to the strong Ver

diagrams, this type of task definition is different for the user

by product more or less

easy to learn. The single ones

blocks, also known as modules,

contain data processing functions

In addition, there is the possibility of exchanging data with others recording, measurement data analysis, process control and for visualization.

ren Windows programs via

Measurement data files created in different formats

can become.

The combination of the functional

Modules enable concrete task definition. For example

requires a visualization of analog input signals in the simplest form

Case as in **Figure 1a** only a two-stage

fig module chain. The scaling at

the recording of sizes over Sen

sensors can be done using fewer modules

Additional editing modules be implemented **(Figure** 1b).

behind the acquisition modules

enable the compensation of

problems in the relevant measurement

Eliminate the 50 Hz noise content construction. Examples would be something like this

of a network-connected analog signal by several consecutive fol

ing filter elements. **Picture 1c** shows

a signal graph that after the

Noise elimination with a low-pass filter on the measurement signal

Exceeding the threshold checks

It is just as easy to implement a frequency and an external device switches.

analyzer with three modules, for example **(Fig**

**1d)** or save the measured values with data reduction in a file on the hard disk **(Fig.** 1e).

Programming gets along, have we included in the comparison. Also a software package (BEAM), A very clear, menu-driven operation with this software makes it possible to that without cumbersome, graphic

measurement curves on the screen already after a few mouse clicks

of the different modules. The difference is that the can look at. Also here there is Setting dialogs for the properties

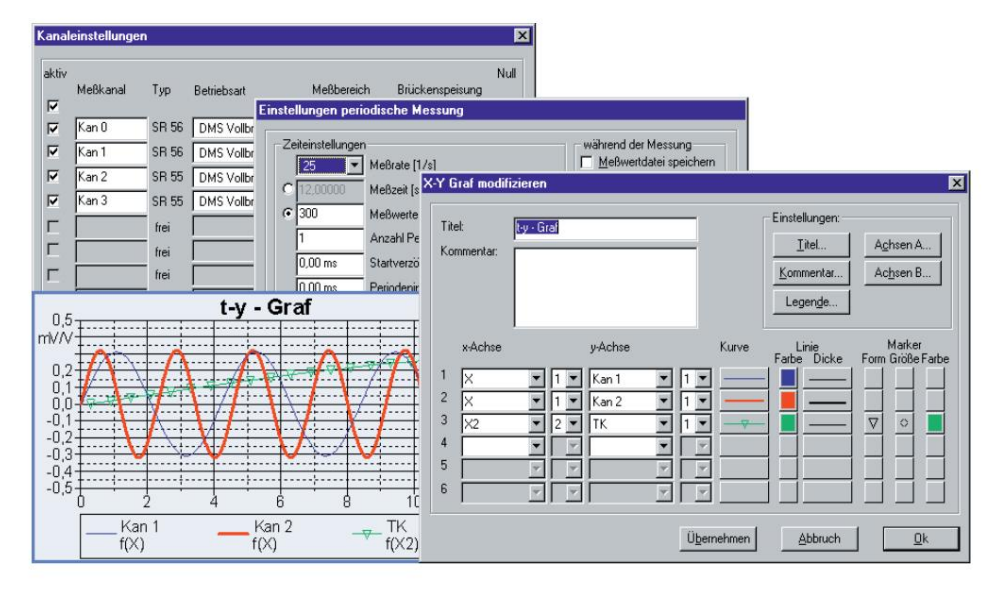

Figure 2. Implementation of the example application under BEAM.

eliminates a user level what to operation. Application example - a function generator generates a sine signal, this signal is over time All program packages come with a clearer and faster Linking the modules in the settings dialog by selecting the briefly presented their distinctive key themes. Furthermore input happens. Through this will implement a small

represented graphically - shown with the respective product presentation.

#### **BEAM**

**ware**  BEAM, a product of the AMS Society for Applied Measurement and support hardware functions System technology was developed with the aim of measuring technicians demanding measuring devices very much to provide a tool that, despite its complexity and performance, does not require programming **The metrological standard soft** is easy and clear to use. Special software versions

clear and compact. The individual operating steps for the through

of a measurement are the based on the practical work of the measuring technician. Over 500

mathematical functions are available

available for analysis of the measurement data. Three freely configurable graphic windows allow an optimal

be done at the desk. Macintosh, UNIX systems or Java consoles can be used. With jBEAM, AMS Measurement protocol can be output. One simulation mode. All settings as well Java program (application) implemented. The shown on screen. Graphics and images can be imported for process visualization interesting product on the market. The Global use, however, requires a universal software solution that is neither processor nor operating system dependent. Java also version conflicts on the client side. The Since spring 1999 AMS offers with jBEAM a metrological software that this enable global access as a transport medium. Whether a connection within tabular representation of the measured values The applet's Java code is located on the the preparation and follow-up of the measurement makes this possible. On the user side become. The measured variables determined can Internet or a company intranet Java applet is in a normal HTML page as well as all defined calculations including their parameters ensures a large Measurement technology uses the Internet another meets criteria. The functionality will Visualization of the measured values. The current of a room or across the Atlantic (Evaluation) can therefore also convenient (Frontend) Windows computers, Apple central server and is for use only automatically in a freely designable integrated and is called up with a mouse click. both as a Java applet and as a local one is built makes no difference. clarity. BEAM has one downloaded. This procedure avoids Measurement data is displayed as a real-time graphic on the

#### INFO&BASIC Machine Translated by Google

As a Java program, jBEAM works on the

local computer like a normal program. The installation is automatic

on computers with the operating systems Windows 95/98/ NT/2000, Mac or UNIX. Out of

the user can perform the required calculations

based on a large number of measurement methods Select analysis functions. The calculations are performed locally, no further downloads are required. The execution speed is therefore very high

high. With locally generated graphic elements

the data can be visualized and printed out. A layout editor allows

the user, his ideas simply

and quick to implement. In addition to online data acquisition and database connection

there is the option of importing local measured value files.

#### **DASYLab**

#### **Die EASY-to-USE-Software**

for data acquisition, is a measurement technology software under Windows, which outgoing was developed from the requirements for online measurement data evaluations. Special emphasis was placed on simple and DASYLab, a product of Datalog-Systeme

clear operation and a wide in a simple way directly on the picture Hardware support added. measurement, release screen. Control and simulation tasks can be

Data acquisition rates up to several hundred kHz and online displays up to 100 Measurement. As a result, this measured value acquisition program can also be used as a measured data server for your own evaluation programs Disposal. To use these cards metrics also automatically by DDE command from triggered by other Windows applications to be able to comprehend it completely is the under Windows even at high sampling rates are, among other things, the loading of a Control via virtual device drivers For the integration of DASYLab in complex become. For process connection there is one and a data buffer that can be freely adapted to the measurement task Circuit diagram as well as start and stop of a Testing systems it is possible that actions Series of popular data acquisition boards for

kHz reached.

#### **DIAdem**

#### **The PC workshop**

is a graphical user interface under Windows. It grants the user quick access to all program functions DIAdem, a product of Gfs Systemtechnik,

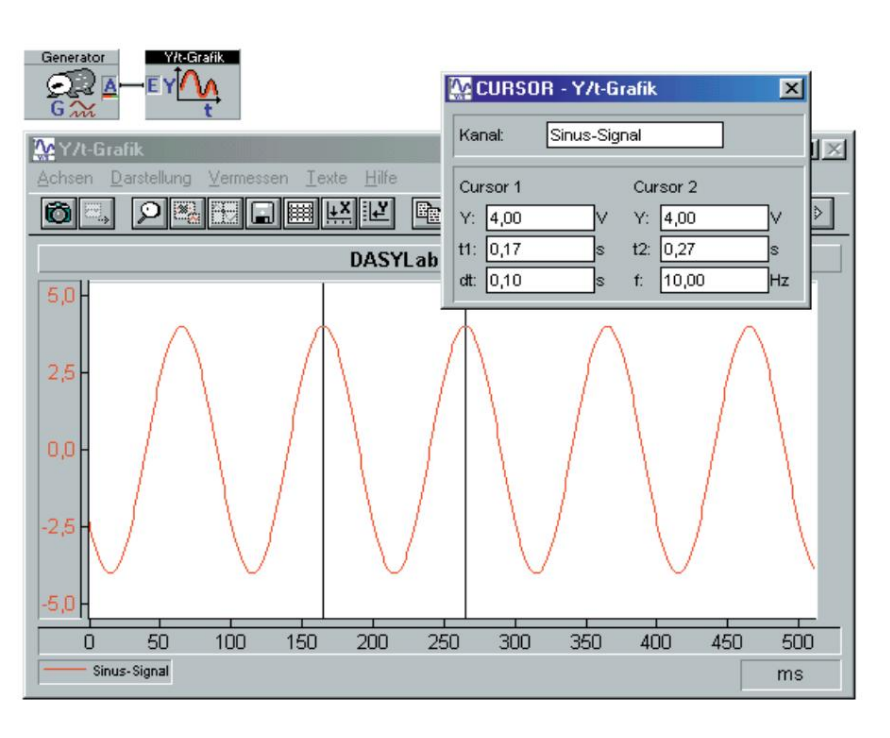

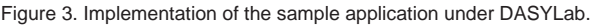

to. To at the comprehensive radio

functionality greatest possible overview

to achieve were the functions

broken down by task and in

Software devices combined.

In the PC workshop, the user has exactly the functions in view that he needs for tasks such as "Define measurement", "Mathematical

Analysis" or "Presenting results" is required. This modular Construction of the PC workshop made possible it is the user, the workshop

of DIAdem is the possibility that

to meet your needs. One of the great strengths

Tailoring standard software so precisely to

special applications

that the special software looks

like she's inherently accurate

programmed for this purpose. Through this cropping can be done

are still familiar with DIAdem. prepare solutions for operators, which neither with the task

#### **The address**

#### **AMS Society for Applied**

Internet: www.AMSonline.de Fax: 0 37 26 / 78 33 - 40 09557 Flöha Heinrich-Heine-Strasse 5 Email: post@AMSonline.de Tel.: 0 37 26 / 78 33 - 30 **Measurement and system technology**

#### **DATALOG systems for data acquisition**

Internet: www.datalog-kg.de Fax: 0 21 66 / 95 20 - 20 41189 Moenchengladbach 94493 Ortenburg Email: info@datalog-kg.de  $Tel: 0.21 66 / 95 20 - 0$ Trompeterallee 110

Fax:0 24 08 / 60 19 Pascalstraße 17 Email: info@gfs-ac.de Tel.:0 24 08 / 60 11 52076 Aachen **Gfs system technology** Internet: www.gfs-ac.de

Internet: www.micro-epsilon.de Fax: 0 85 42 / 1 68 - 90 **Micro-Epsilon measurement technology** Email: info@micro-epsilon.de Tel.: 0 85 42 / 1 68 - 0 PO Box 1254

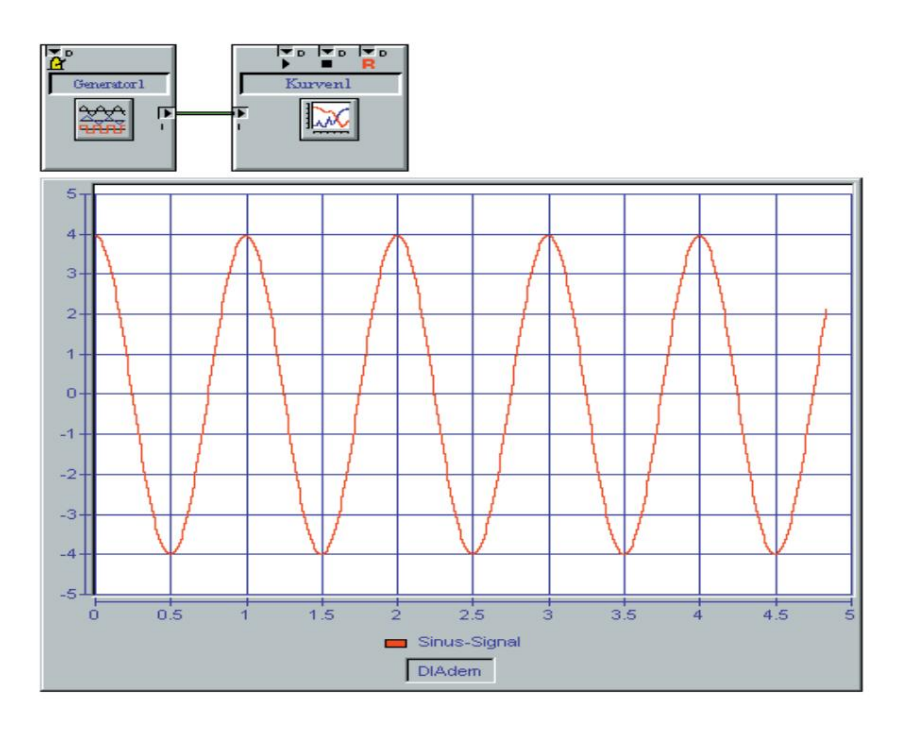

Figure 4. Implementation of the sample application under DIAdem.

#### **ICONNECT**

**Die Software-Toolbox** 

ICONNECT, a product of Micro Epsilon-

Messtechnik, represents a graphical development

environment

Combination of basic algorithms A variety of applications from the fields of automation, measurement and testing technology as well as

essential advantage of ICONNECT moving towards object-oriented requirements. The software includes requirements. The software includes is Lean Optimized Data Mana Realize process monitoring. A design of data processing algorithms. By simple essential advantage of ICONNECT comprehensive libraries for data acquisition

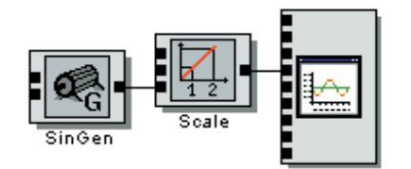

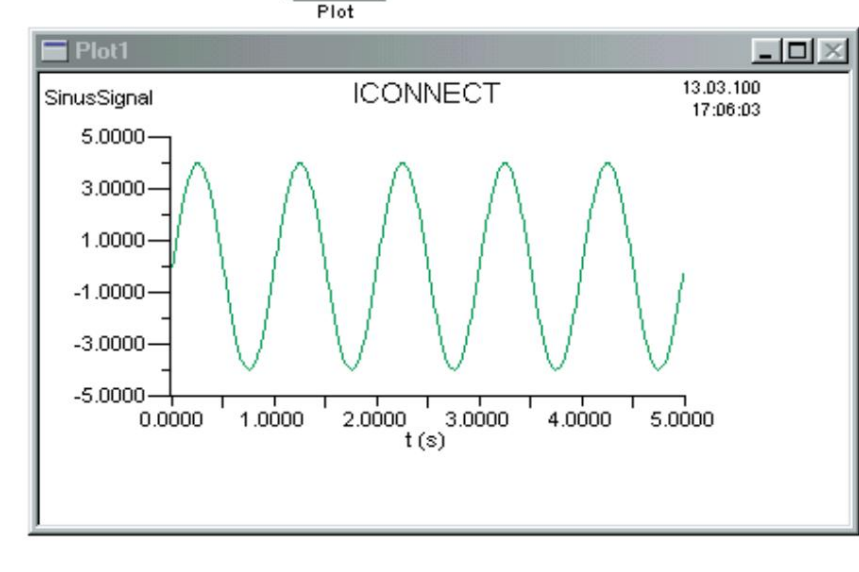

Figure 5. Implementation of the example application under ICONNECT.

### INFO&BASIC

gement, in other words: processing in blocks hierarchically structured data. It enables the correct processing of data

asynchronously from different sources with

produced at different sampling rates

become. ICONNECT only recognizes the

really relevant data. This proves to be particularly useful in time-critical applications

Optimization in which accruing amounts of data are already available at the earliest possible point in time be reduced as very efficient.

#### **LabVIEW**

#### **The most popular program**

LabVIEW, a product of National Instruments Corporation, is based on the graphical programming language G

development environment. LabVIEW is on the Matched PXI, RS-232, RS485 and data acquisition cards. LabVIEW also has implemented libraries to use Communication with hardware such as GPIB, VXI,

works and ActiveX. With LabVIEW you can of software standards such as TCP/IP network

compiled 32-bit programs can be created that have the necessary execution speed for traditional data acquisition,

give test and measurement applications. Lab VIEW programs range from very simple

up to applications, the highest

information, analysis, presentation and storage. LabVIEW also includes traditional

development tools. You can set breakpoints and see the program flow

to be displayed graphically. You can go further

the program is in single step mode

view to enable debugging and the

simplify program development. Lab VIEW also provides numerous mechanisms

for interfacing with external code or software using shared libraries (DLLs), ActiveX and more.

Additionally, there are numerous add-on toolkits

for a wide variety of applications available.

The table tries you through the comparison different criteria when choosing the rich

to support the current product. All prices are given in DM (status

January 2000). Inquire if you are interested in a product please the latest price lists and

Further information is available from the respective manufacturer under the information given in the box Address.

(00098)rg

## Machine Translated by Google<br>INFO&BASIC

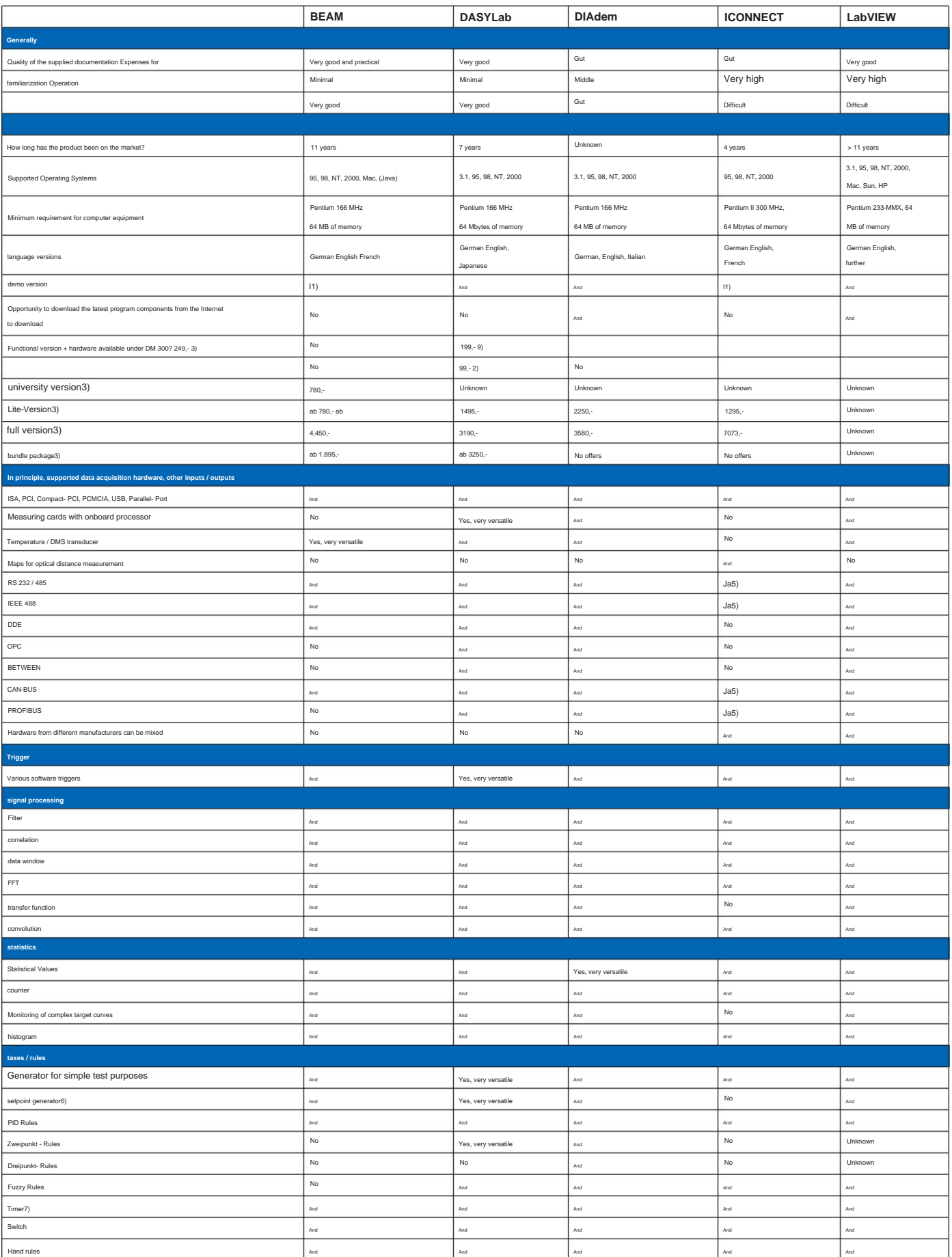

### INFO&BASIC

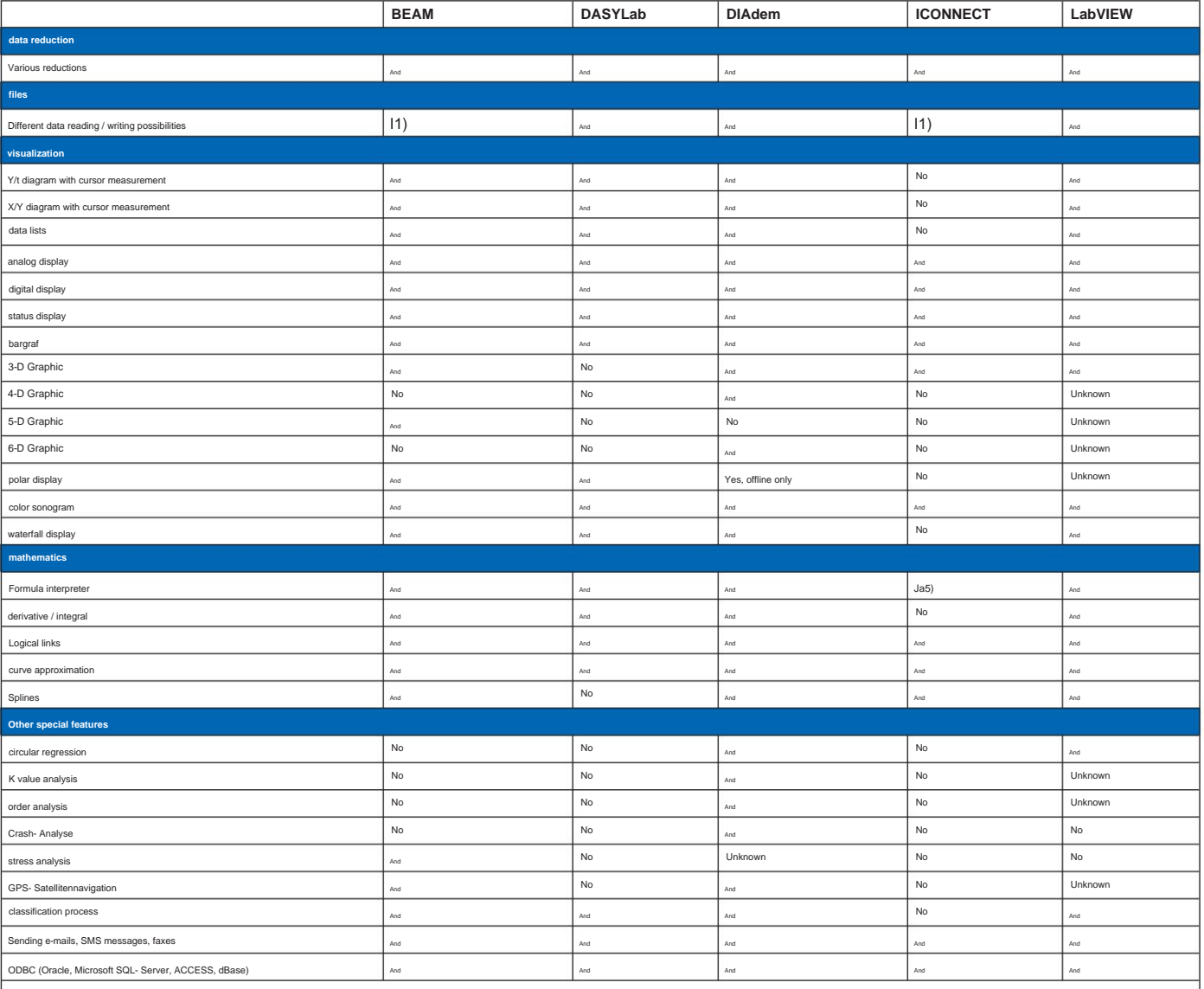

**Remarks:**

1) XXX

2) In the free demo version, ASCII data can already be imported into the program for

3) The StarterKit includes the largely functional demo version together with a COM port interface for recording measured values. The measurement hardware offers 6 analog input channels with different measurement ranges

ion of 10 bits. A voltage of +5 V is also provided, for example for sensor supply. The driver implements sampling frequ

4) The program package does NOT contain any data acquisition hardware at the stated price.

5) Manufacturers often offer packages consisting of software and data acquisition hardware.

6) The interface is addressed in a "C"-like scripting language. After a longer training period, this results in very extensive programming options.

7) The setpoint generator is used to generate time-dependent, definable analog setpoints and time-synchronous digital switching commands for test bench control, process automation, simulation.

8) It is possible to generate TTL signals with separately adjustable times and duty cycles.

9) The package offers a parallel port interface for digital I/Os and uses an existing sound card in the compute

## **Visit Elektor's website for more opportunities and information:**

# **www.elektor.de**